# ETC213AC Auto Screwing robot

Instruction Manual

# **Table of Contents**

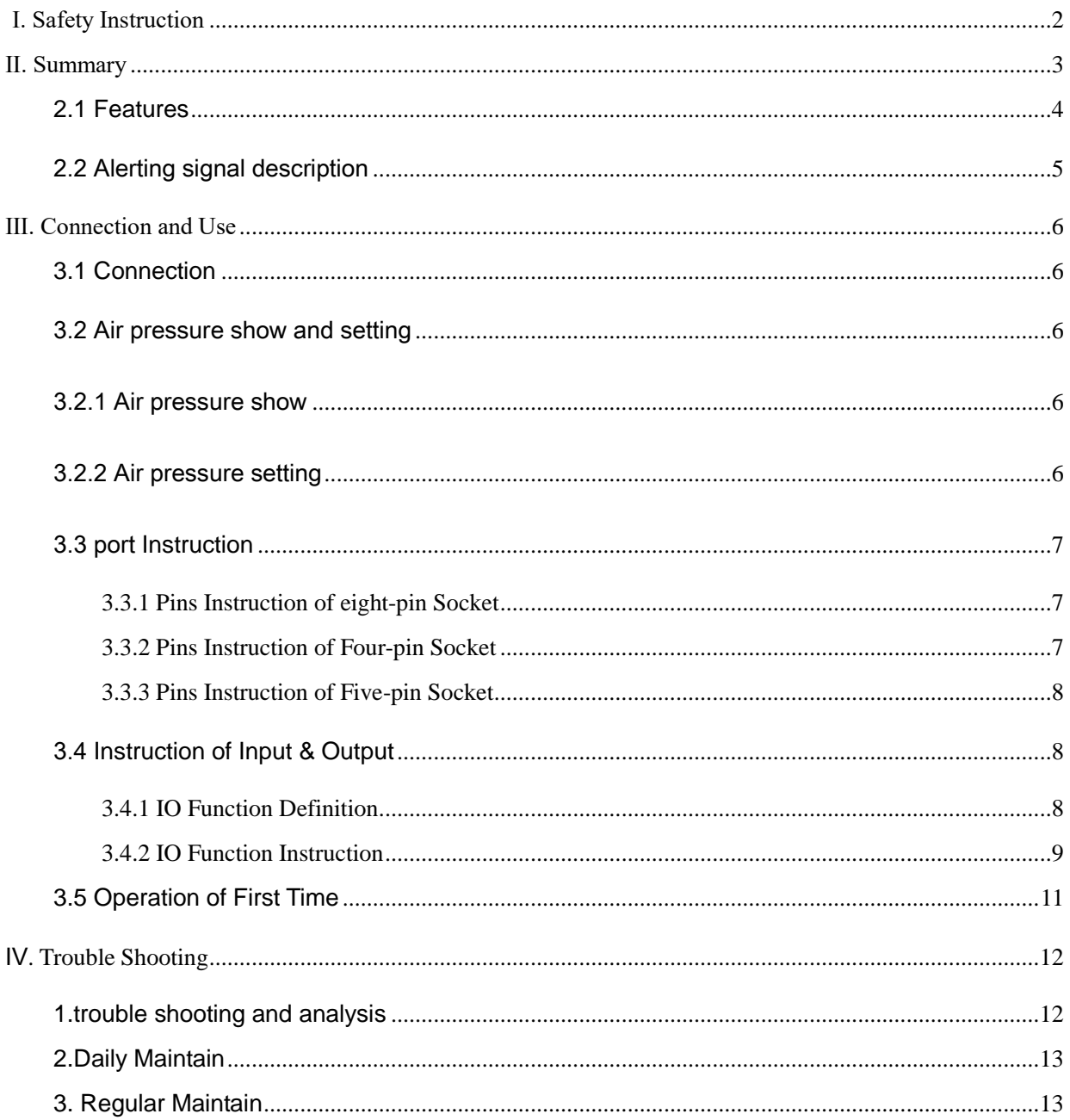

## Ⅰ. Safety Instruction

#### <span id="page-2-0"></span>**Caution about the main unit**

- Only use this robot with rated voltage and frequency (refer to the trademark back of equipment).
- Don't move the XY table and the top head of feeding solder controller for protect them from damage.
- During processing, don't touch the movable parts.
- Before using, check the heating controller and pressure reduction valve have been fasten reliable.
- Keep the unit dry. Don't use or disconnect the unit with wet hands.
- If urgency event occurs, please press the emergency switch (red) at once, and main unit will cut off the power and stop processing file.

#### **Caution about the power cord**

- This machine is equipped with a 3-wires grounding plug and must be plugged into a 3-terminal grounded socket. Do not modify plug or use an ungrounded power socket. If an extension cord is necessary, use only a 3-wire extension cord that provides grounding.
- No use the machine when some parts are damaged, especially the power cord is damaged.

#### **Caution about the teaching pendant**

- Do not insert or plug the teaching pendant for protect it from damage. When pulling out the teaching pendant, loosen and remove the fixing screws and then pull out it.
- For protecting teaching pendant from damage, don't fall it or shock it intensively.

### Ⅱ. Summary

<span id="page-3-0"></span>This desktop robot is designed for the automating operation for locking screw. It is a fully-automatic and high-resolution locking control system with 3 axes. Besides, this unit provides us easier programming instructions, more parameters, a larger memory space, and a higher speed. It highly improves the productivity effect.

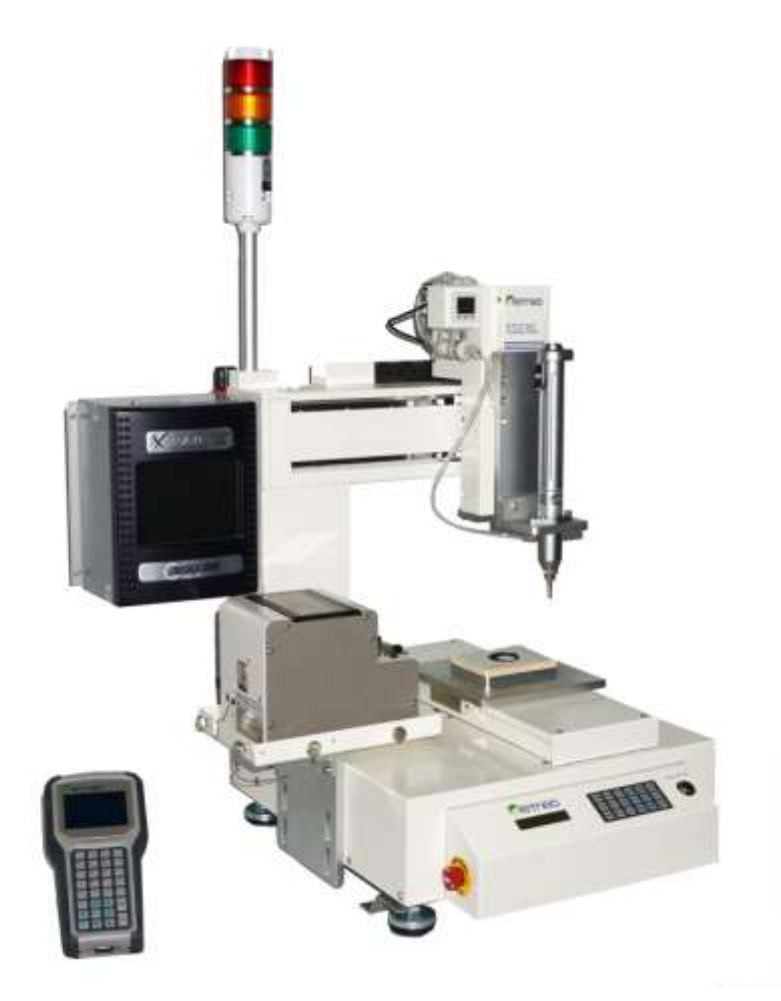

#### <span id="page-4-0"></span>**2.1 Features**

#### **Table2-1: Main Specification**

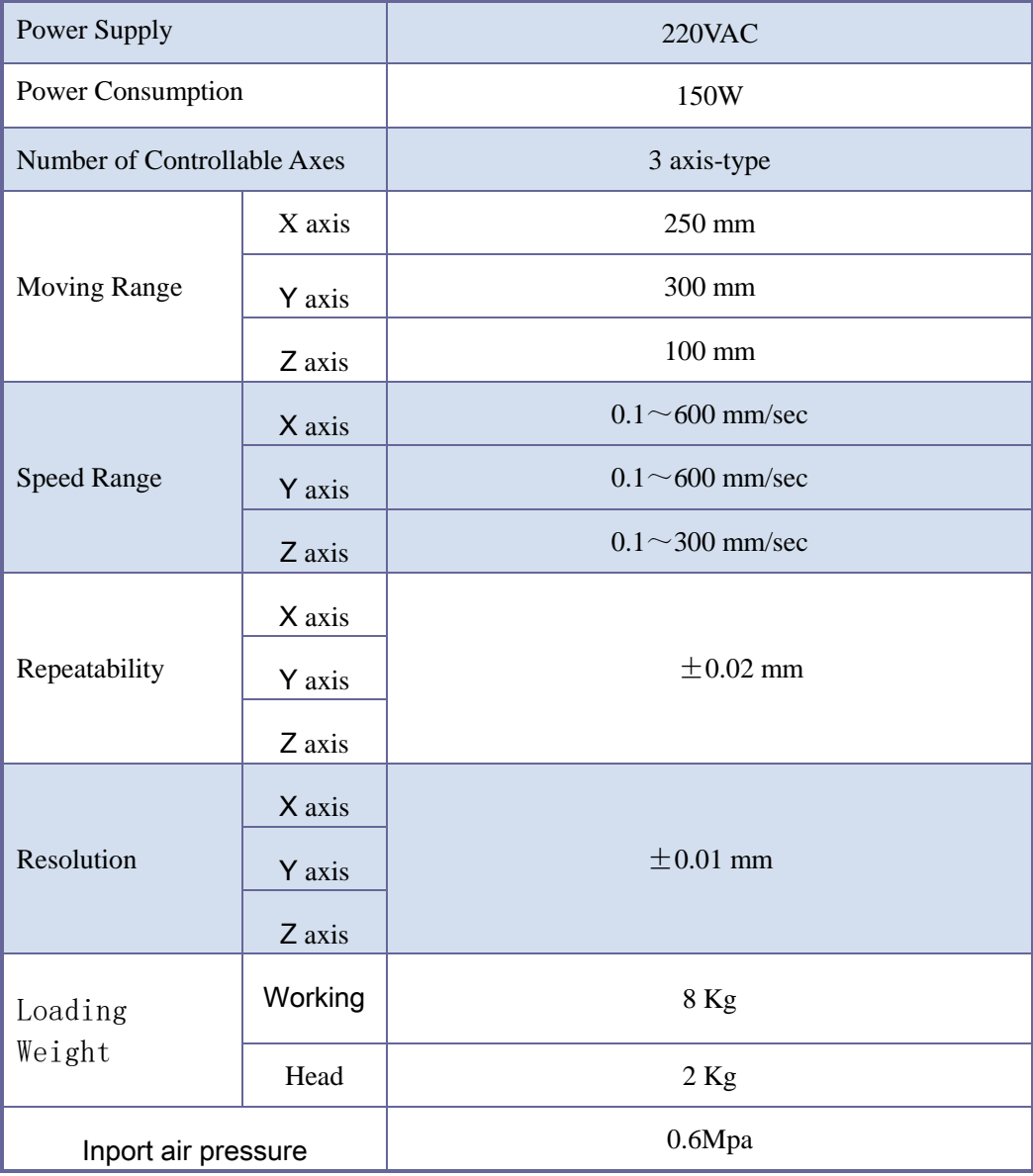

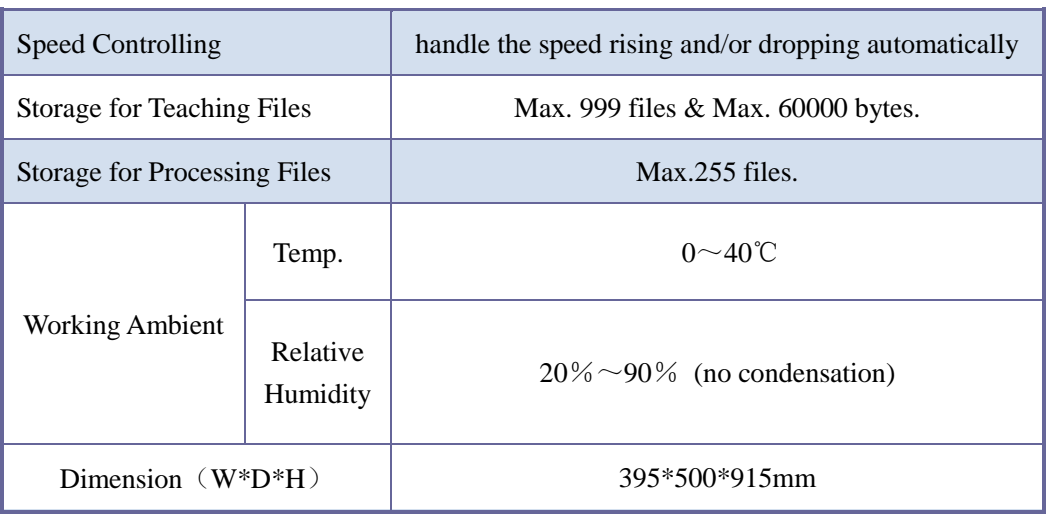

#### <span id="page-5-0"></span>**2.2 Alerting signal description**

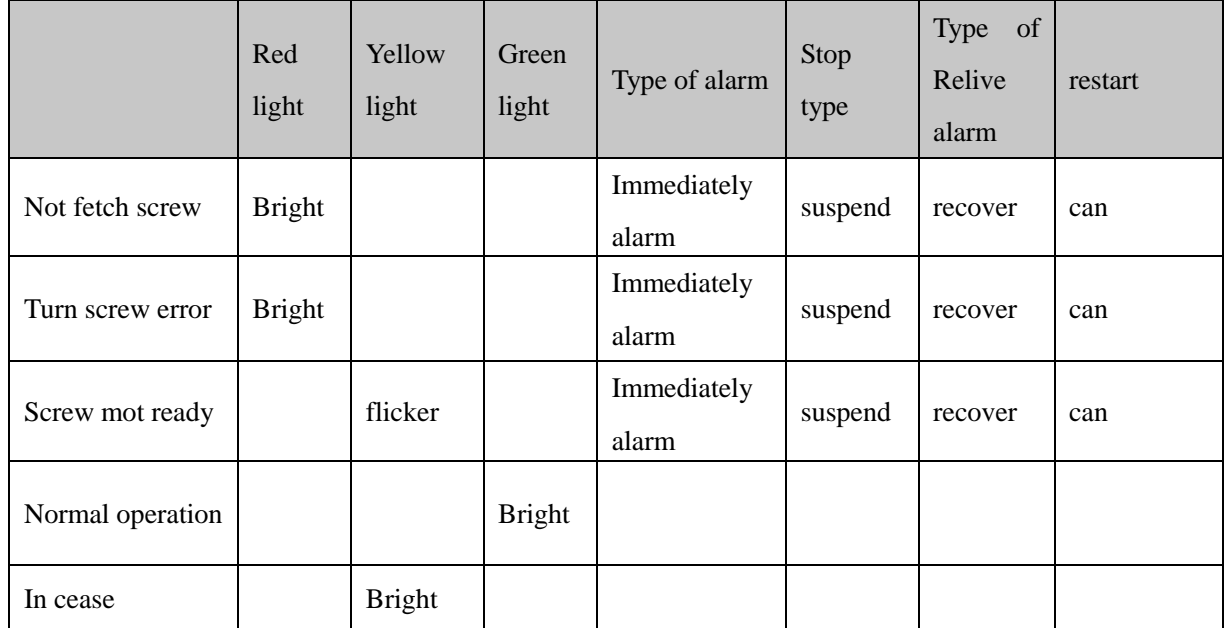

Remark : red light : express alarm lamp, equipment appear abnormal failure;

Yellow light: blink express in cease or forced state( manual manipulation), flicker express

starving or stand by state;

Green light: operation indicator light( normal state)

### Ⅲ. Connection and Use

#### <span id="page-6-1"></span><span id="page-6-0"></span>**3.1 Connection**

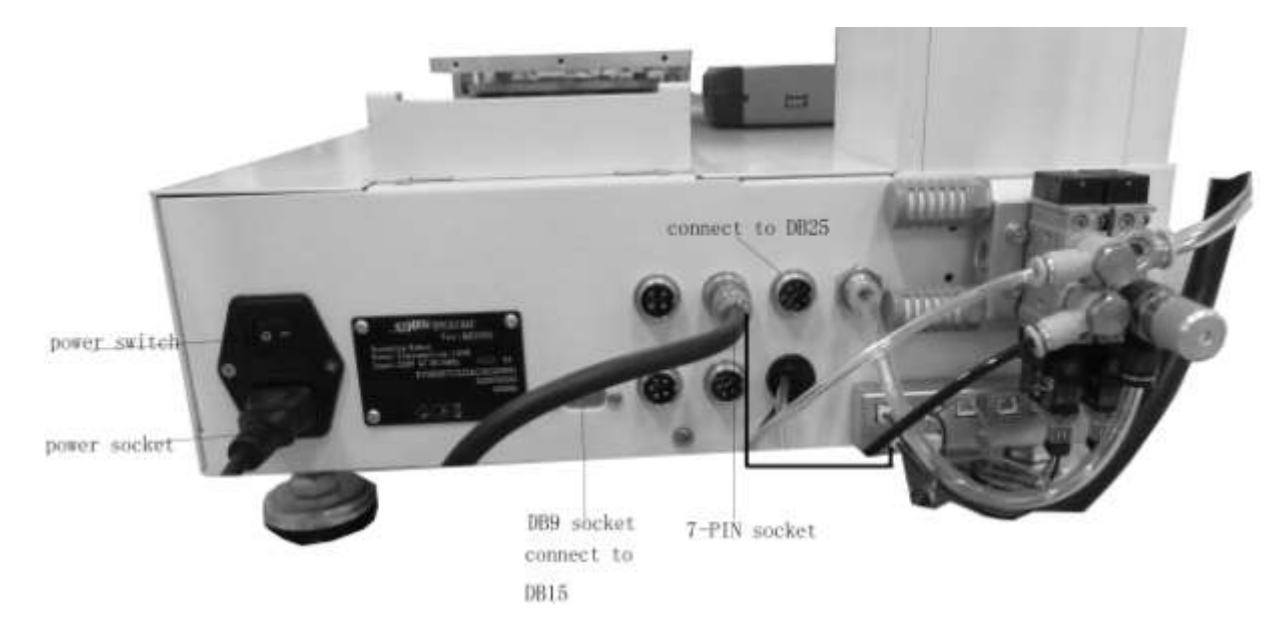

#### <span id="page-6-2"></span>**3.2 Air pressure show and setting**

#### <span id="page-6-3"></span>3.2.1 Air pressure show

- 1、The value of air pressure showing green, expression assimilate normal;
- 2. The value of air pressure is greater than upper limit  $(>^{\circ}1H^{\prime\prime})$ , showing red, expression assimilate abnormal;
- 3. The value of air pressure is less than lower limit  $( $"1L"$ )$ , showing red, expression pipeline blocking, examine and change filter element.

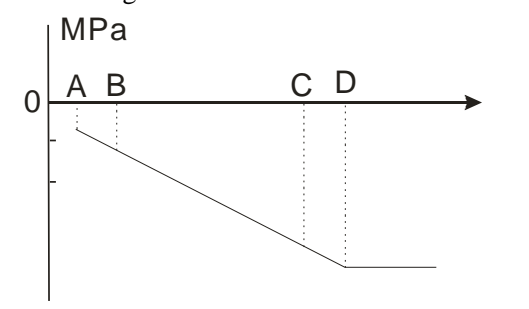

- A: minimum vacuum suction
- B: upper limit value of air pressure(1H)
- C: lower limit value of air pressure(1L)
- D: maximum vacuum suction

#### <span id="page-6-4"></span>3.2.2 Air pressure setting

1、 air pressure bound setting Hi/Lo: press "SET" key, fine "1-H" (output Hi), "1-L" (output Lo), press up And down key setting Hi/Lo value.

2、 setting range of limit: limit must contain the pressure value not absorb and absorbing.

#### <span id="page-7-0"></span>**3.3 port Instruction(refer to drawings)**

#### <span id="page-7-1"></span>3.3.1 Pins Instruction of 8-pin and 7-pin Socket

The following list describes the pins function of the eight-pin socket. By the socket it can control the external device.

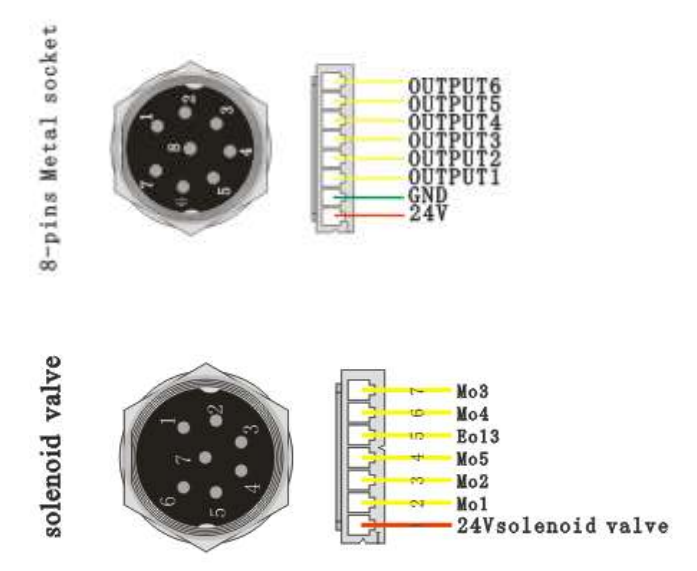

NOTE: \* If the customers need special function, the input and output signal can be set again.

#### <span id="page-7-2"></span>3.3.2 Pins Instruction of 4-pin and 5-pin Socket

The following list describes the pins function of the four-pin socket.

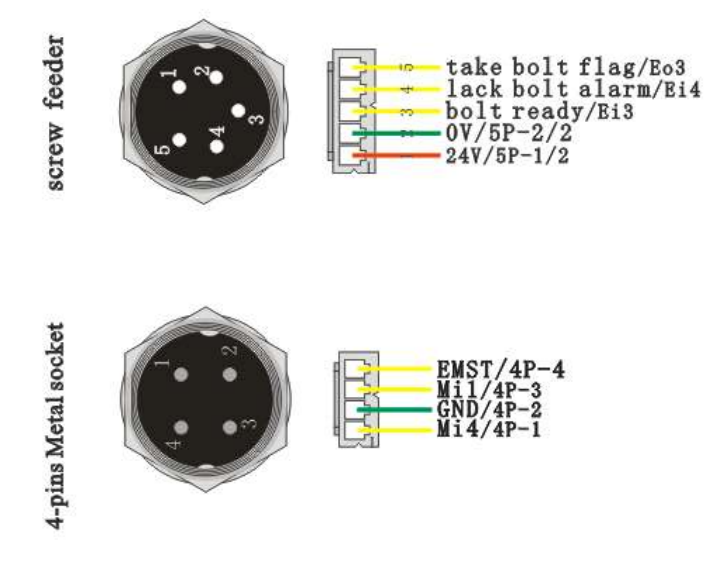

NOTE: \* If the customers need special function, the input and output signal can be set again.

#### <span id="page-8-0"></span>3.3.3 Pins Instruction of DB9 and DB15 Socket

The following list describes the pins function of the four-pin socket.

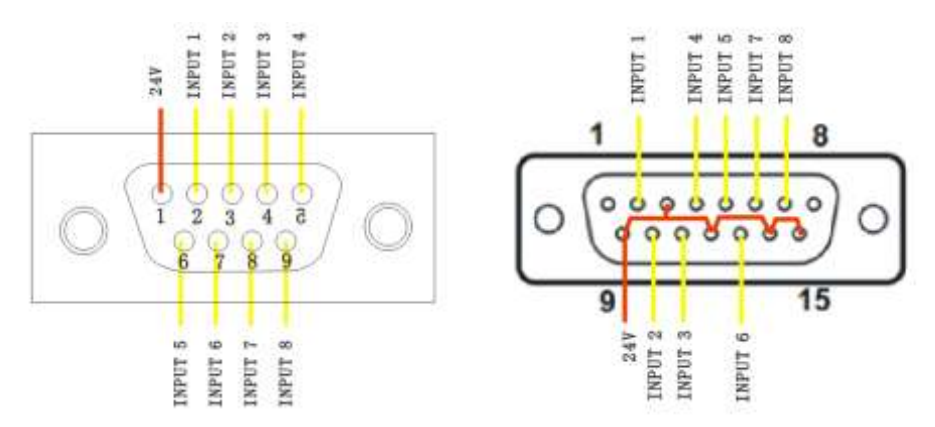

#### <span id="page-8-1"></span>**3.4 Instruction of Input & Output**

- The following input interfaces and output interfaces are corresponding to the signal pins which are defined as "Min, Mout, Ein, Eout" at the above socket. Also, it is corresponding to the interface at the "IO Test" displaying window.
- After setting, it can test the function of IO interface at the "IO Test" displaying window.
- The interfaces in following table can be set at the "Input Config" or "Output Config" of "System Config 2" of teaching pendant. It can define the special function for the following input & output interfaces which are corresponding to the above sockets.

#### <span id="page-8-2"></span>3.4.1 IO Function Definition

1. In the "Input Config 2" displaying window, it can set the input interface: Min1~Min4 & Ein1-8 & Ein 09~Ein16.

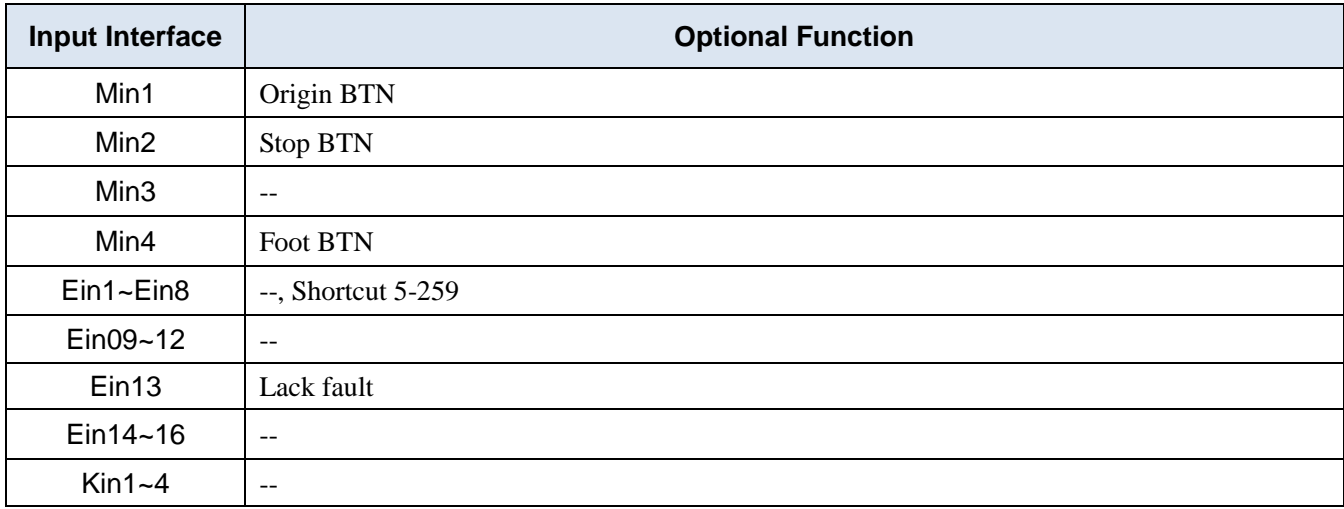

2. In the "Output Config 2" displaying window, it can set the input interface: Mout1~Mout4, Eout09~Eout16.

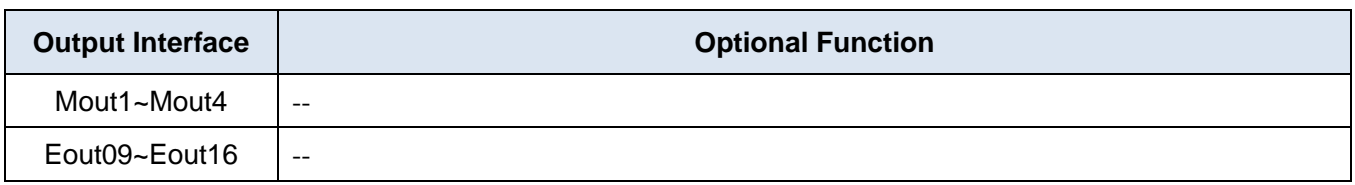

- 3. In the teaching pendant, "Eout09~Eout16" are corresponding to the "Eout8+ (0~8)" at the "IO Test" and "Output (point)" displaying window.
- Namely, "Eout8+ 1" is the output interface "Eou09". "Eout8+ 2" is the output interface "Eou10". "Eout8+ 3" is the output interface "Eou11", etc.

#### <span id="page-9-0"></span>3.4.2 IO Function Instruction

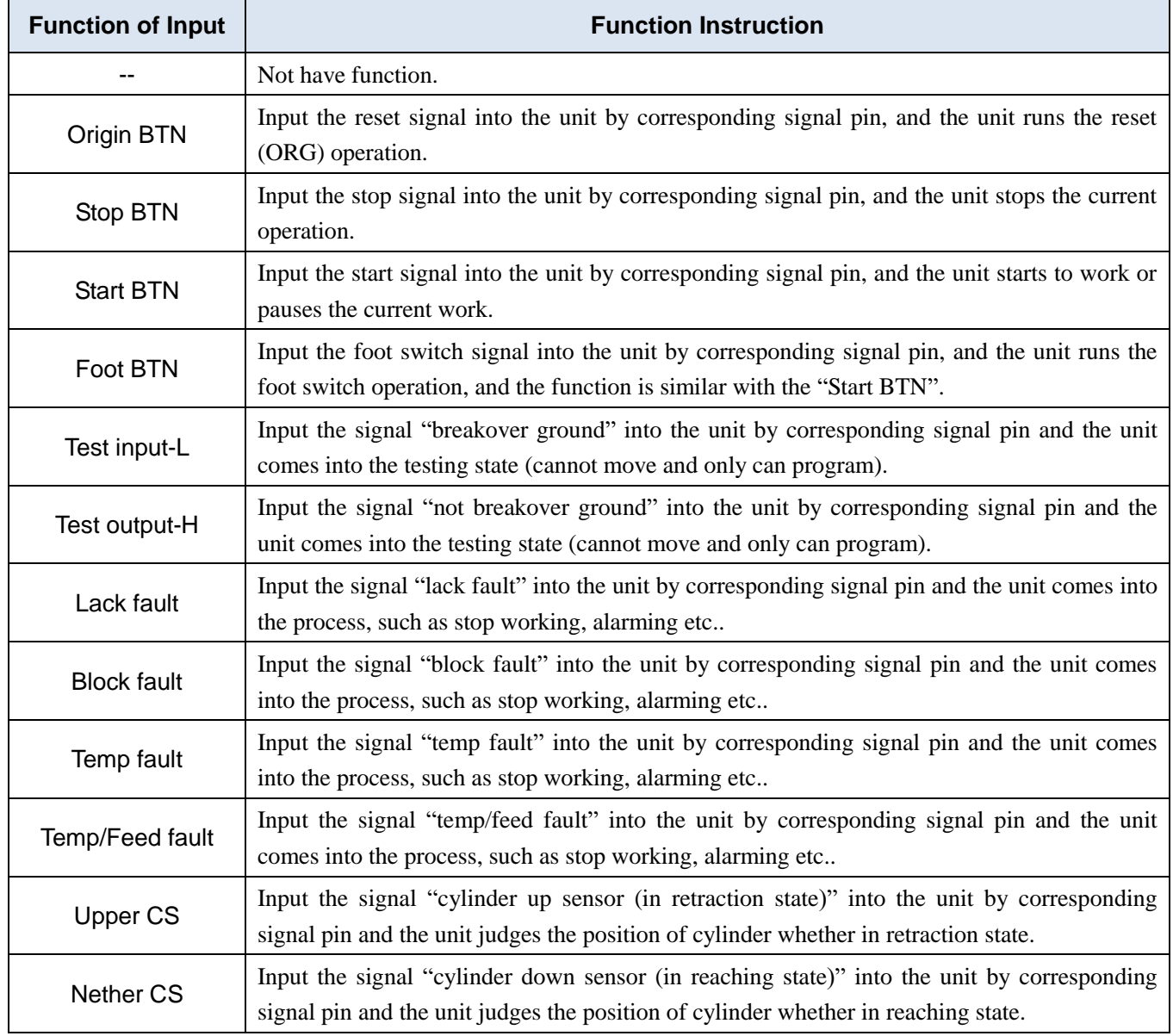

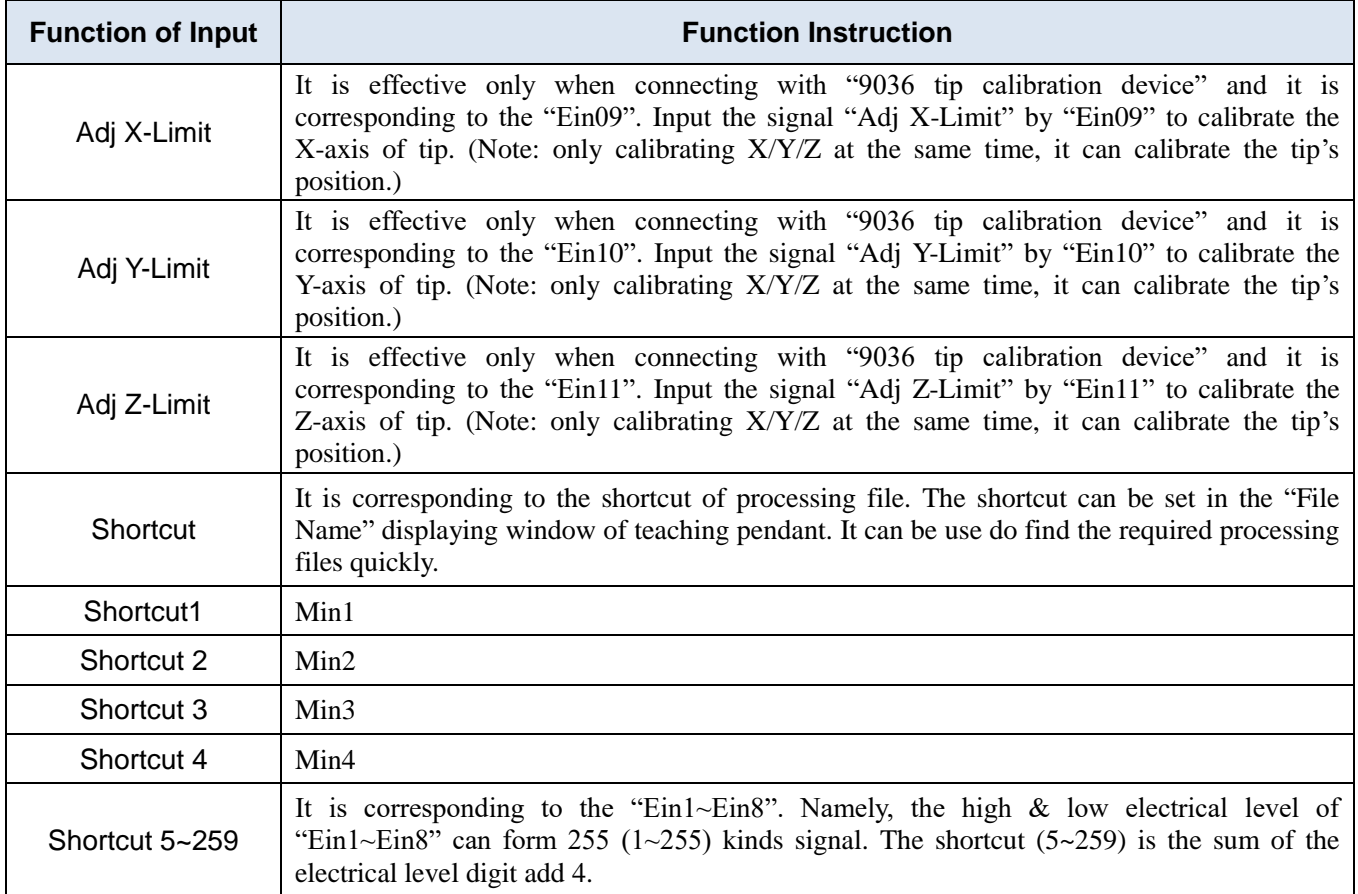

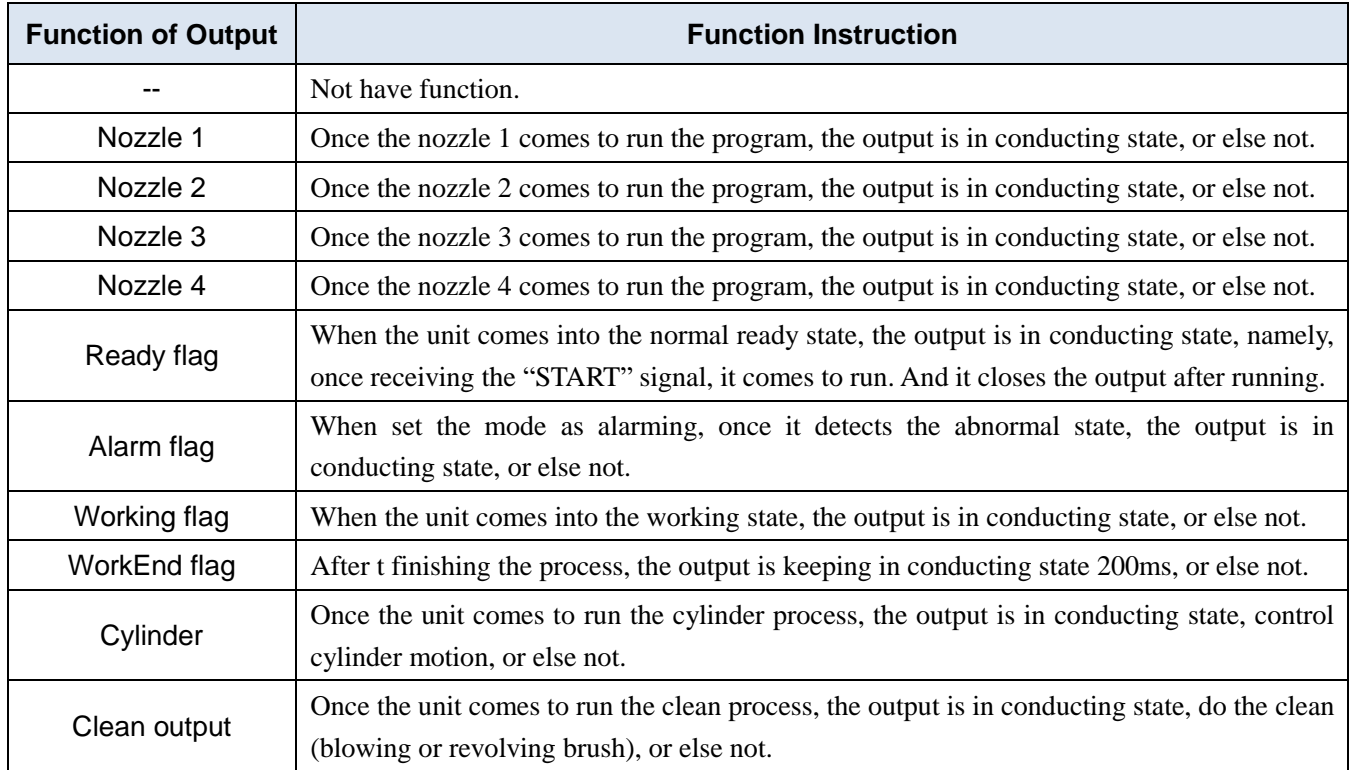

*Note:* 

*The function settings of input &output don't open to the user. It only operated by Producer Company.*

*It will not give advance information if some functions are changed.*

#### <span id="page-11-0"></span>**3.5 Operation of First Time**

If using the unit for the first time, user should test the basic functionalities at first.

#### **Step1: Install and Test**

Before using, user should properly install and connect the system.

At first, user should test the basic functionalities of the system with the 'Test' function of the teaching pendant.

Test including: Is there any problem with the axes movements towards positive or negative direction?

#### **Step2: Parameters Setting**

Properly set the global parameters and other parameters using in the processing.

*Remark: Failure to properly set the parameters will cause difficulties in using the system.*

#### **Step3: Teaching Program**

Program a graphic with teaching pendant. Refer to the instruction manual of the teaching pendant.

#### **Step4: Origin Calibration & Set the Parameters of the Teaching Pendant**

- 1. Origin calibration: User should adjust the start point when a teaching file is created for the first time.
- 2. Set file parameters.

#### **Step5: Download & Process**

- 1. Download: please refer to instruction manual of the teaching pendant "Teaching File Download".
- 2. Process: please refer to instruction manual of the teaching pendant "File Processing".

# Ⅳ. Trouble Shooting

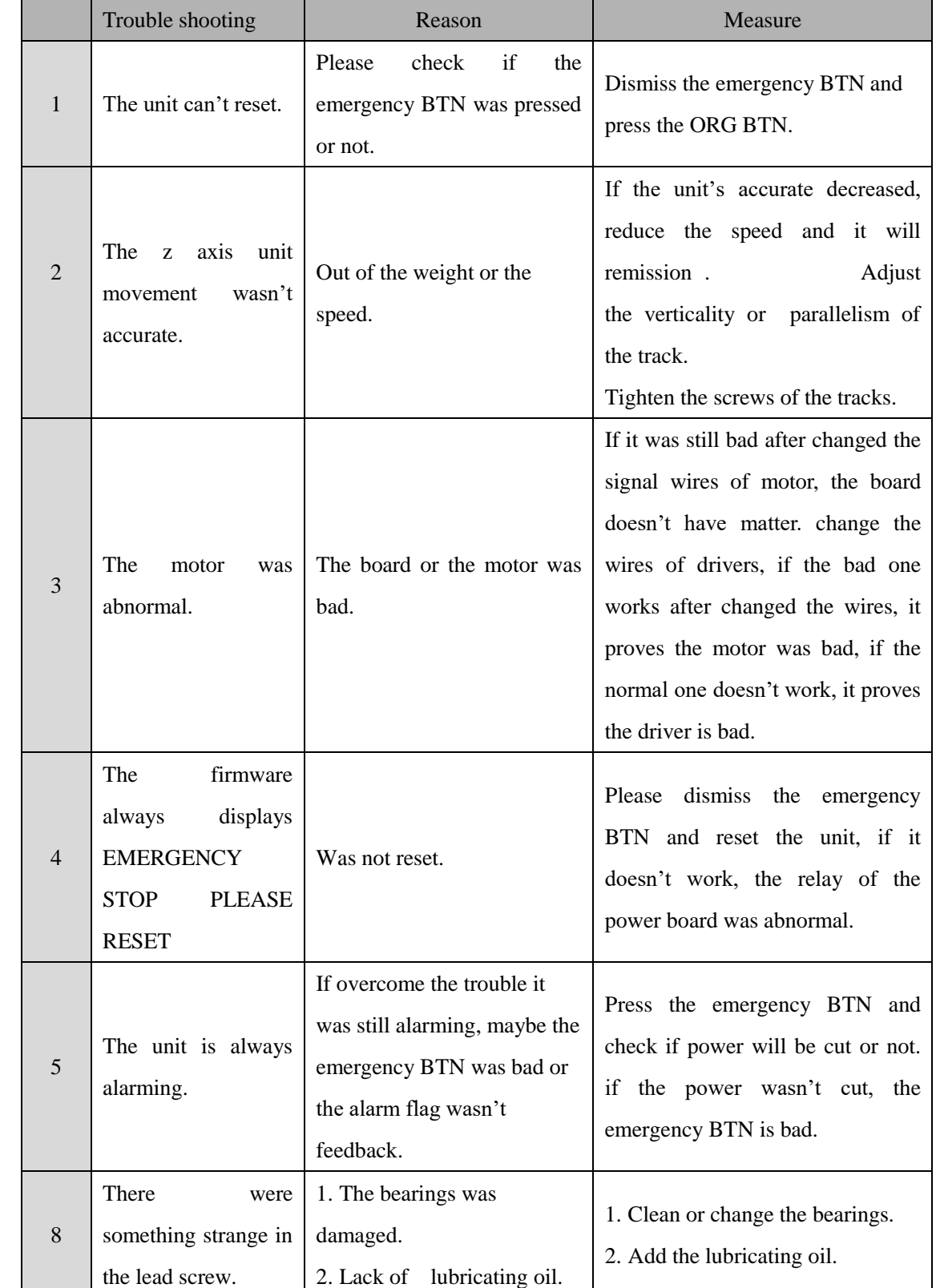

### <span id="page-12-1"></span><span id="page-12-0"></span>**1.trouble shooting and analysis**

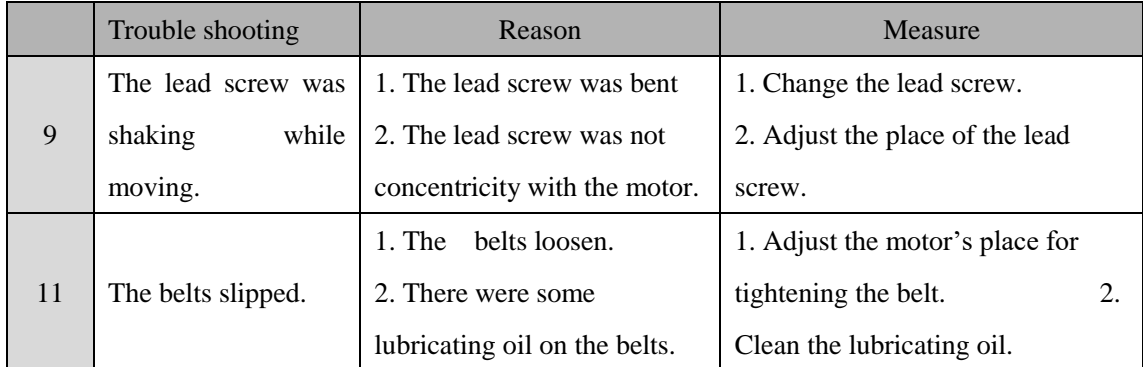

#### <span id="page-13-0"></span>**2.Daily Maintain**

1.Clean the solder and glue after working.

2.Spread lubricant on the screw and track of Z-axis everyday.

3.Must change or clean the tips often.

4.Spread lubricant on the screw and track of X-axis and Y-axis everyday.

5.Don't touch the track for avoiding rust.

#### <span id="page-13-1"></span>**3. Regular Maintain**

You should maintain the machine about three mouth, if you always use it. The details is as follow:

1.Take off the cover of X-axis, clean the screw and track, check the screw if loose or not, spread lubricant on the screw and track, move the X-axis for spread more lubricant. Then take on the cover.

2.Take off the cover of Y-axis, clean the screw and track, check the screw if loose or not, spread lubricant on the screw and track, move the Y-axis for spread more lubricant. Check the screw of light sensor. Then take on the cover.

3.Take off the cover of Z-axis, clean the screw and track, check the screw if loose or not, spread lubricant on the screw and track, move the Z-axis for spread more lubricant. Check the screw of light sensor. Then take on the cover.

6.Spread lubricant on the chain and axis.

Check the wires and element if they are normal or not. Clean the control center and check the ports loose or not. Check the switch function.